**4**

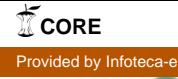

#### Ministério da Agricultura, Pecuária e Abastecimento

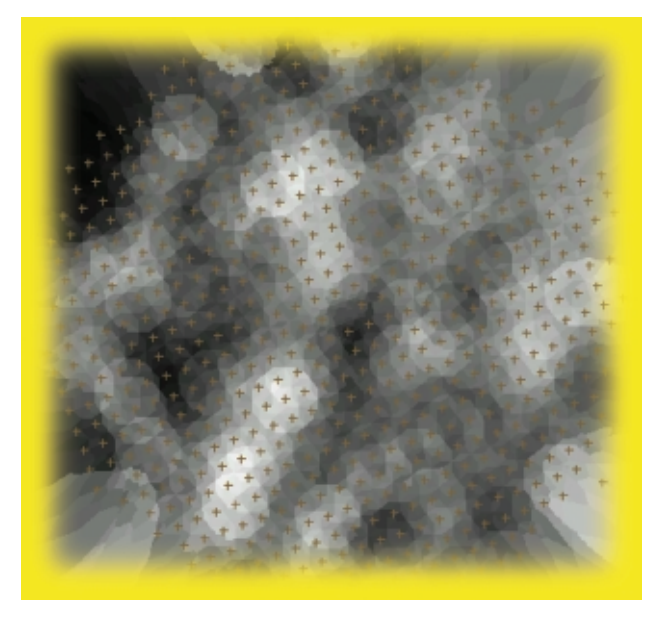

ISSN 1677-8464

**Comunicado**

**Utilização de Interpoladores na Geração de Grades do Spring para Elaboração de Modelos Numéricos de Terreno Utilizando Dados de Fertilidade do Solo**

Técnico Novembro, 2001

Amarindo Fausto Soares<sup>1</sup>

A adoção de técnicas de geoprocessamento, utilizando Sistema de Informações Geográficas – SIG na caracterização dos recursos naturais e na agricultura, tem proporcionado aos usuários uma visão mais ampla e profunda do comportamento das variáveis envolvidas no processo.

Os SIGs são ferramentas valiosas para o tratamento de dados permitindo transformá-los do formato convencional analógico para o formato digital, possibilitando armazenamento e facilitando uma série de análises.

Tem havido um aumento muito grande de interesse, por parte de pesquisadores, especialistas e agricultores, em adotar e utilizar técnicas de geoprocessamento para caracterização dos recursos naturais, gerenciamento das atividades agrícolas e monitoramento ambiental em seus estudos, empreendimentos e propriedades.

O geoprocessamento, utilizando os Sistemas de Informação Geográfica - SIG como ferramenta especial, visa essencialmente a consulta e manipulação dos dados geográficos, diferenciando-o, ainda mais dos outros sistemas, pela capacidade de realizar análise

espacial; utilizando para isso, todos os atributos das entidades armazenadas na base, possibilitando fazer simulações do mundo real.

O Sistema de Processamento de Informações Georreferenciadas – SPRING, desenvolvido pelo Instituto Nacional de Pesquisas Espaciais – INPE, é um dos mais avançados no gênero, possibilitando aos usuários mais interatividade e facilidade na maneira de manipular seus dados (Inpe, 2000a).

O objetivo do presente trabalho é apresentar uma ligeira abordagem da utilização de um dos segmentos do SPRING, operando com interpoladores na elaboração dos Modelos Numéricos de Terreno – MNT, contido em seu manual (Inpe, 2000b), utilizando como ilustração, dados do projeto "Desenvolvimento, Ajuste e Aplicação de Técnicas de Agricultura de Precisão para o Aumento de Eficiência e Redução de Impactos Ambientais de Sistemas de Produção Agrícola sob Condições de Plantio Direto"- Prodetab 030- 01/99, liderado pela Embrapa Milho e Sorgo, cujo subprojeto 03 "Sistema de Informações e Apoio à Decisão em Agricultura de Precisão" é de responsabilidade da Embrapa Informática Agropecuária, por

<sup>1</sup> Eng. Agr, M.Sc. em Geoprocessamento e Sensoriamento Remoto, Pesquisador Embrapa Informática Agropecuária, Caixa Postal 6041, Barão Geraldo, 13083-970 – Campinas, SP. (email: fausto@cnptia.embrapa.br)

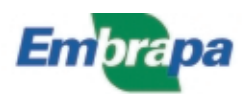

outro lado salienta-se que comentários sejam centrados em informações básicas e nas etapas do manual utilizadas no trabalho, tentando-se criar uma massa crítica em usuários de geoprocessamento aplicado à agricultura de precisão.

# **Considerações Básicas**

Em geoprocessamento devemos considerar que manipula-se entidades do mundo real e pelo próprio esquema conceitual, necessita-se criar uma abstração para operar em um sistema computacional.

O Spring cria, através dos Modelos Numéricos de Terreno – MNT, uma representação matemática da distribuição espacial de uma determinada variável em uma superfície contínua. Dessa maneira, para que possa se retratar a realidade no computador, é indispensável a criação de um modelo digital, capaz de transmitir e simular, com bastante fidelidade, o que realmente ocorre com a variável estudada. Por essa razão, dados de geoprocessamento são representados pelas coordenadas xyz, onde  $z = f(x, y)$  e z, é a porção a ser modelada.

Evidentemente que todo o processo depende da maneira como são coletados os dados, como essas variáveis se apresentam e interagem. Por outro lado, a representação da superfície real no computador é feita através de grades ou malhas, criando um modelo digital, representado através de equações analíticas, transmitindo ao usuário as características espaciais do terreno.

A versão 3.5 do SPRING 2000, considera-se três fases no processo de modelagem na elaboração de MNT: **Amostragem, Confecção de Grades e Produto**, conforme esquema apresentado**.**

A **Amostragem** é a fase inicial e determinante do processo, dela vai depender o desenvolvimento e o produto final do trabalho. Os dados do presente trabalho, foram adquiridos por amostragem de Pontos, seguindo uma orientação regular, conforme a Fig. 1, com auxílio do Global Positioning System – GPS, mostrando a distribuição dos pontos dentro da área de estudo. Deve-se usar o bom senso na escolha e quantidade dos pontos, diretamente relacionada à qualidade do produto final, retratando o realismo da representação, porém o esforço computacional está diretamente relacionado

A amostragem de dados por isolinhas, não utilizada no trabalho, mostra a representação de uma superfície através de curvas de mesmo valor. São muito usadas em altimetria, nas cartas topográficas, representação de fatores climáticos, precipitação, temperatura, umidade do ar, etc. Em ambos os casos existem também, pontos amostrados irregularmente que são obtidos em trabalhos de campo.

A **Confecção de Grades** constitui a fase seguinte e decisiva, existindo dois tipos básicos de grades:

- 1. Retangular ou Regular, usada em aplicações qualitativas de visualização da superfície;
- 2. Triangular ou Irregular, quando requer maior precisão na análise quantitativa dos dados.

A utilização desses tipos de grades refere-se ao caráter qualitativo e quantitativo. As grades retangulares ou regulares são utilizadas quando se deseja aplicações qualitativas ou da visualização da superfície. Após o processamento dessas grades são oferecidas duas opções e visualização: grade e imagem (Fig. 3, 4, 5, 6 e 7), por outro lado as grades triangulares TIN ou irregulares destacam a precisão no caráter quantitativo do dado (Fig. 8 e 9).

Até a presente fase tem-se apenas amostragens contidas em tabelas convertidas e importadas para o Spring.

Inicialmente serão confeccionadas grades primárias, tendo como origem os pontos coletados, convertidos e importados para o Spring, utilizando interpoladores específicos dessa fase, posteriormente poderão ser criadas grades derivadas de grades primárias, fase essa chamada de refinamento de grade. Ao criar uma grade, o Spring disponibiliza, automaticamente, uma saída numérica e uma outra saída no formato imagem.

O **Produto** é a fase final e visual do processo, de acordo com o tipo de amostragem pode-se gerar alguns produtos, dependendo da maneira como se quer observar o comportamento da variável.

Entretanto, as aplicações ou produtos de MNT não são elaborados sobre os dados amostrados, mas sim a partir dos modelos gerados no formato de grade regular ou irregular. Estes formatos simplificam a implementação dos algoritmos de aplicação e os tornam mais rápidos computacionalmente.

Por outro lado, cria-se a categoria Imagem, gerando um produto denominado Imagens (Fig. 3, 4, 5, 6 e 7 ) com opção de ser em níveis de cinza e/ou sombreada, a partir da qual poderá ser criado um outro produto, 3D (Fig. 10 e 11), como também poderá ser gerado um produto denominado Fatiamento (Fig. 12). Foram gerados, considerando a característica da amostragem (Pontos), somente esses três produtos.

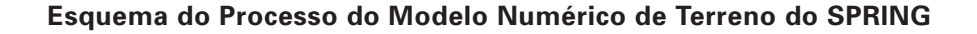

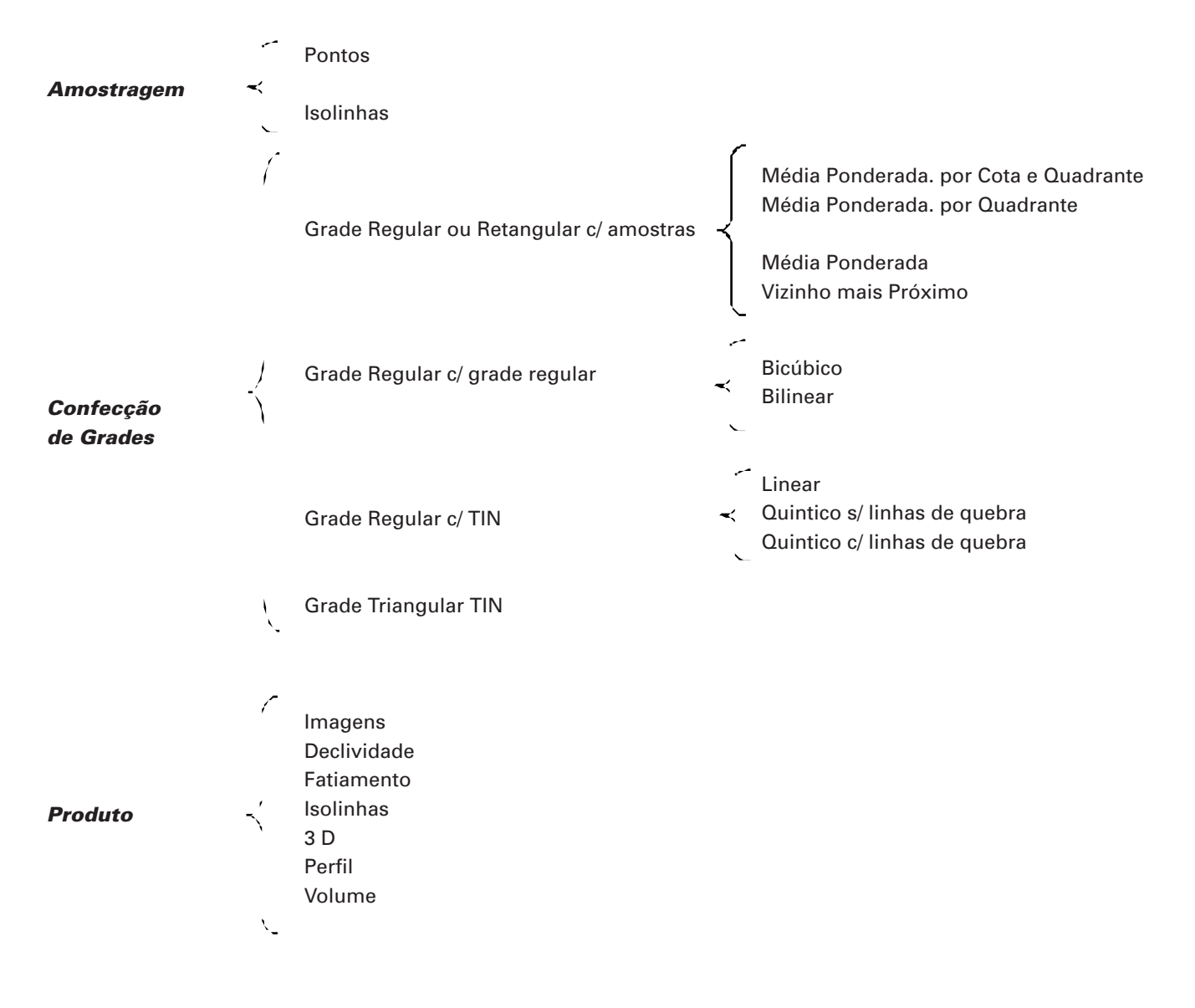

### **Material e Métodos**

Foram utilizados resultados de análise de parâmetros químicos de solo, coletados com auxílio de Global Positioning System – GPS, dentro da área do projeto (Fig. 1). Esses dados já foram analisados, convertidos e modelados no Spring, conforme Soares, 2001.

Utilizou-se nessa etapa, o módulo MNT do Spring (Fig. 2) acionando-se o item Geração de Grades Retangulares com a única opção de entrada através de Pontos. Serão utilizados os quatro interpoladores existentes nesse tipo de operação:

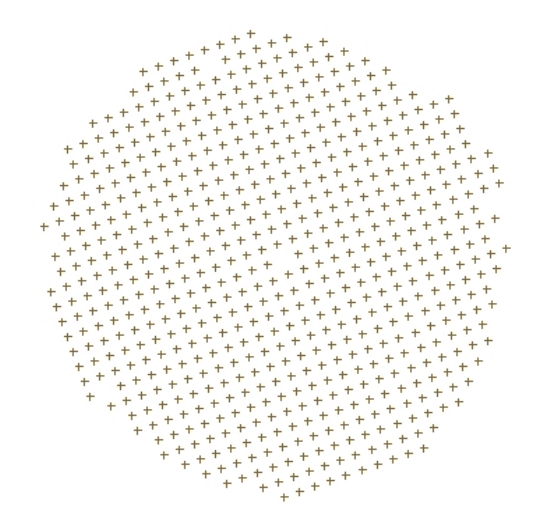

**Fig. 1.** Esquema do pivot com a distribuição das amostras coletadas.

Utilização de Interpoladores na Geração de Grades do Spring para Elaboração de Modelos Numéricos de Terreno Utilizando Dados de Fertilidade do Solo

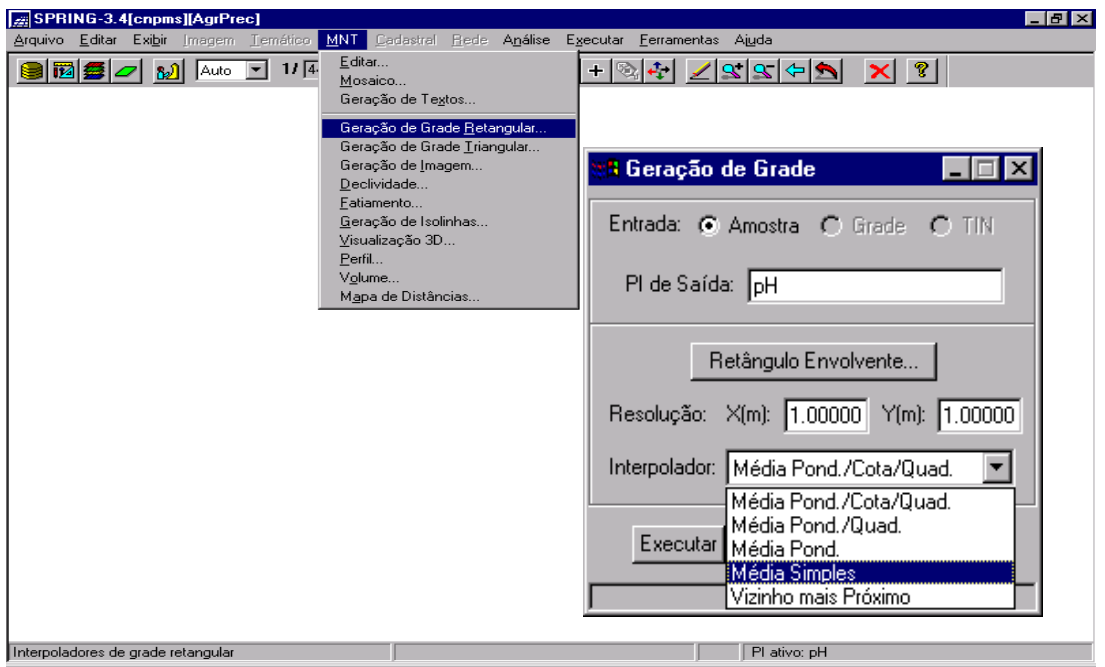

**Fig. 2.** Tela principal do Spring ao ser acionado o módulo MNT e abrindo a janela de geração de grade com as opções dos seus respectivos interpoladores.

- Geração de Grade Regular ou Retangular através de Pontos é uma operação inicial de espacialização de dados numéricos, que foram importados para dentro do Spring, no qual serão aplicados os seguintes interpoladores:
- 1. Vizinho mais próximo: como o nome sugere a cada ponto na grade o Spring atribui o valor do ponto do vizinho mais próximo, é utilizado quando não se deseja valores intermediários.
- 2. Média simples: o valor do ponto ao valor da média simples dos 8 pontos mais próximos, é um método rápido, porém sem precisão.
- 3. Média ponderada: o valor do ponto é a média ponderada das cotas dos 8 vizinhos mais próximos, atribuindose pesos variados para cada ponto amostrado através de uma função que considera a distância do ponto cotado ao ponto da grade. Produz resultado intermediário entre o média simples e os outros mais sofisticados.
- 4. Média ponderada por quadrante: o valor do ponto é semelhante a média anterior, porém, considerando a amostra nos quatros quadrantes da circunferência e com o mesmo número de pontos para todos os quadrantes.

Média ponderada por cota e quadrante: é semelhante ao anterior.

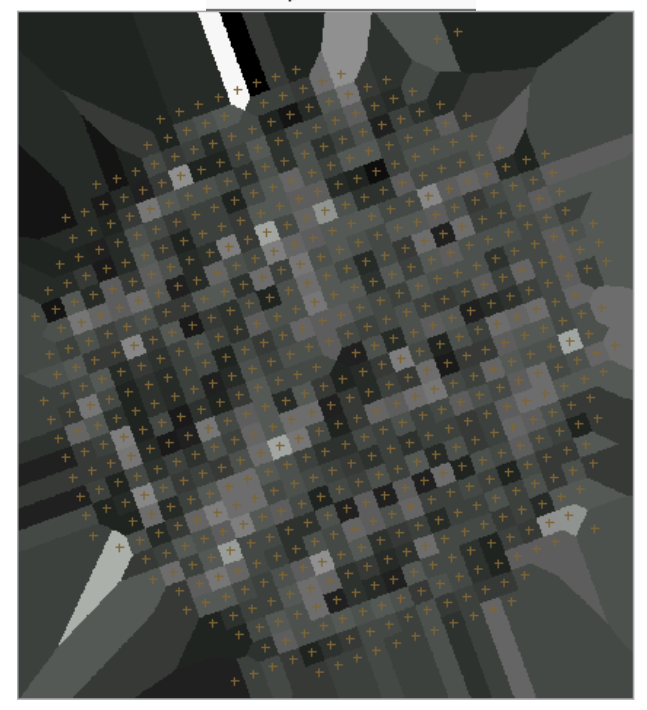

**Fig. 3**. Imagem gerada de aplicação do interpolador vizinho mais próximo em valores de pH coletados no campo. A forma geométrica da imagem é devido o esquema de amostragem ter sido de 30 em 30 metros.

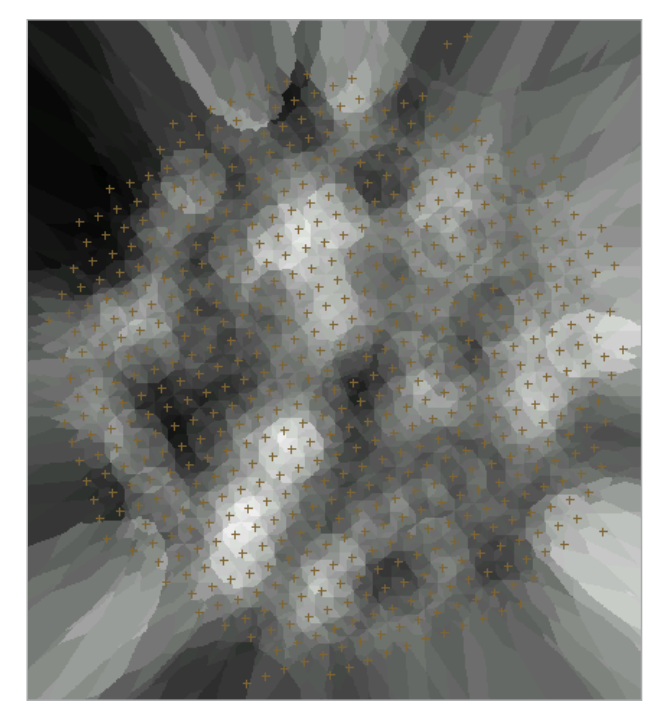

**Fig. 4.** Imagem gerada de aplicação do interpolador média simples em valores de pH coletados no campo.

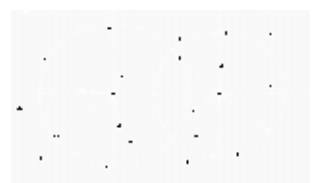

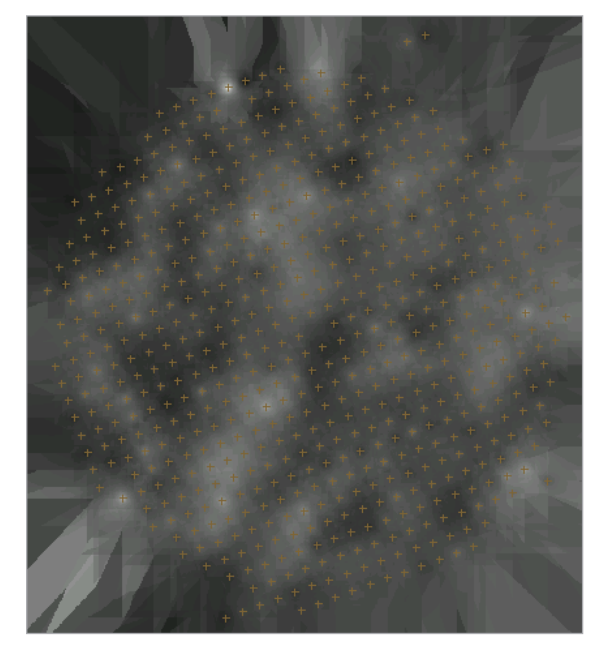

**Fig. 6.** Imagem gerada de aplicação do interpolador média ponderada por quadrante pH coletados no campo.

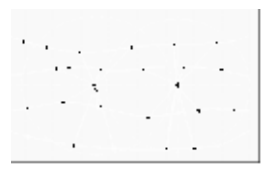

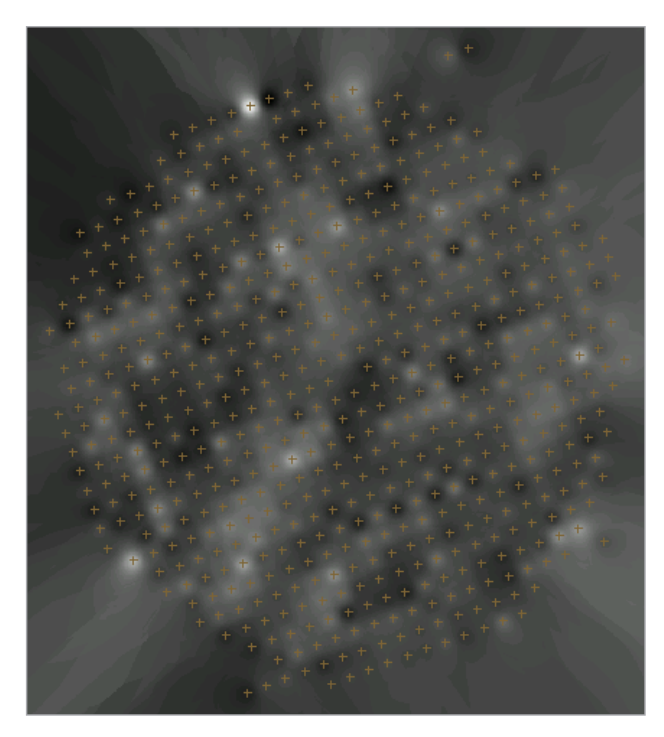

**Fig. 5.** Imagem gerada de aplicação do interpolador média ponderada em valores de pH coletados no campo.

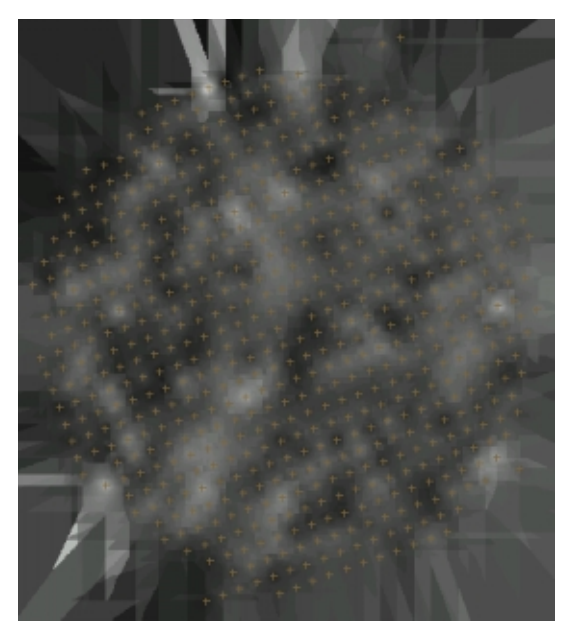

**Fig. 7.** Esboço e imagem gerada de aplicação do interpolador média ponderada por cota e quadrante pH coletados no campo.

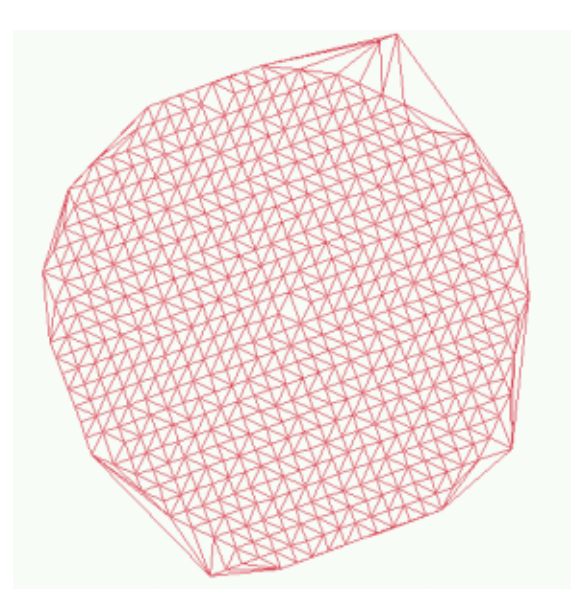

**Fig. 8.** Grade Triangular ou TIN gerada a partir dos 730 pontos amostrais dos parâmetros de solos.

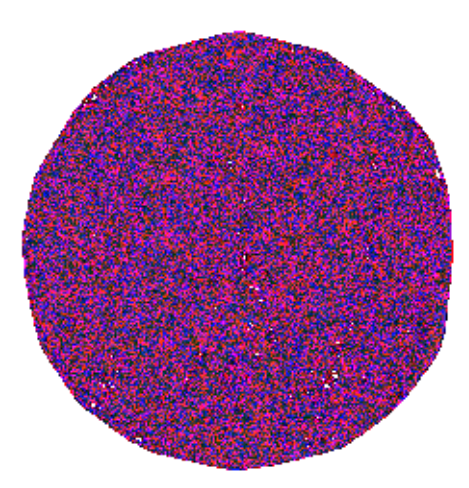

**Fig. 9.** Grade Triangular ou TIN gerada a partir dos 20.000 pontos em que a máquina passou colhendo dados de produção, ressaltando a performance no caráter quantitativo das amostras onde a grade é mais eficiente.

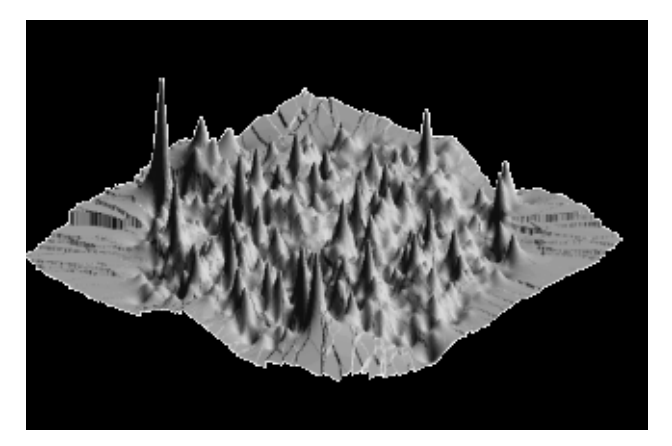

**Fig. 10.** Produto 3D sombreado gerado a partir de um outro produto imagem confeccionado através de um refinamento de grade.

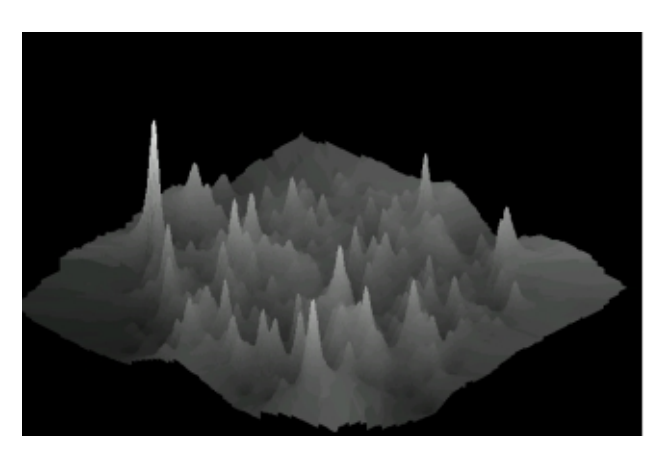

**Fig. 11.** Produto 3D em níveis de cinza gerado a partir de um outro produto imagem confeccionado através de um refinamento de grade.

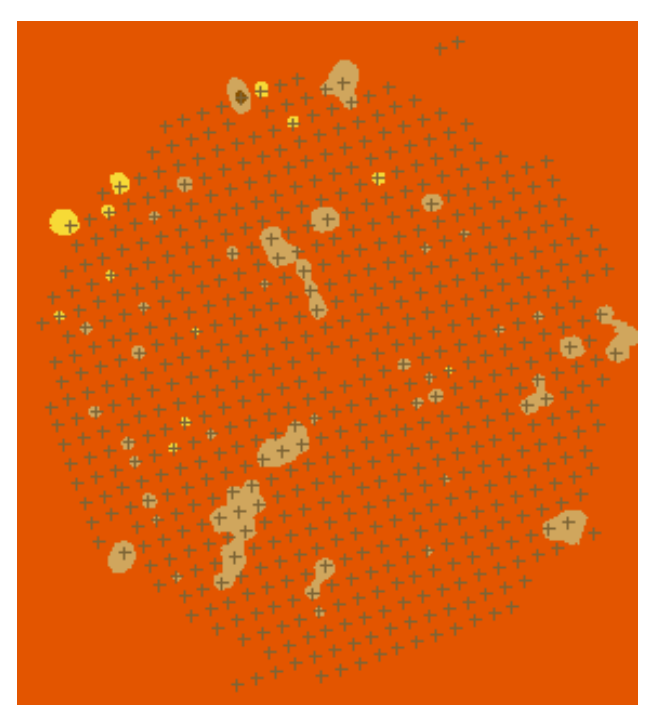

**Fig. 12.** Produto Fatiamento gerado a partir de um outro produto Imagem, confeccionado através de um refinamento de grade, que por sua vez gerou um modelo temático com divisão das classes para que possam ser feitas as fatias.

### **Conclusões**

A utilização dos Modelos Numéricos de Terreno - MNTs, é uma maneira de representar dados alfanuméricos em dados espaciais, distribuindo variáveis em uma superfície, possibilitando ter uma visão espacial da sua distribuição e seu comportamento, procedimento esse denominado de espacialização.

O Spring executa essa tarefa de espacialização, através da geração de grades com seus respectivos interpoladores, conforme o esquema desenvolvido no início do trabalho.

As Fig. 8 e 9 ilustram a explicação quanto ao caráter quantitativo das grades triangulares. No primeiro caso da Fig. 8, ilustra a geração de uma grade triangular para aproximadamente 720 pontos e no segundo caso, Fig. 9, a geração da mesma grade em aproximadamente 20.000 pontos.

Os interpolador vizinho mais próximo, Fig. 3, apresentou uma espacialização espacial um pouco geométrica, considerando a maneira como foram feitas as coletas. Já o interpolador média simples (Fig. 4), apesar de apresentar um processamento relativamente rápido, é pouco preciso no delineamento da abrangência das amostras.

Considerando a maneira como foram coletadas as amostras, pode-se concluir que a utilização do interpolador média ponderada por quadrante (Fig. 5) apresentou um visual compatível, apresentando o comportamento pontual e individual de cada amostragem.

O referido interpolador foi a base para construção de todos os outros produtos tanto o 3D (Fig. 10 e 11), como o Fatiamento (Fig. 12).

Os interpoladores média ponderada por quadrante e média ponderada por cota e quadrante, Fig. 6 e 7 respectivamente, são semelhantes ao média ponderada, apresentando imprecisões na sua visualização.

Sempre haverá necessidade de utilizar o MNT do Spring, para análise do comportamento e distribuição de um determinado número de variáveis, existindo um comportamento específico de cada variável com relação aos interpoladores de modelagem do Spring.

# **Referências Bibliográficas**

INPE. **SPRING - sistema de processamento de informações georeferenciadas:** release 3.5. Disponível em: <http://www.dpi.inpe.br/spring/usuario/ indice.htm>. Acesso em: 12 dez. 2000a.

INPE. **SPRING:** tutorial de geoprocessamento. Disponível em: <http://www.dpi.inpe.br/spring/teoria/ index.html>. Acesso em: 12 dez. 2000b.

SOARES, A.F. **Sistema de informações geográficas - SIG/SPRING para modelagem e espacialização de dados de fertilidade do solo.** Campinas: Embrapa Informática Agropecuária, 2001. No prelo.

**Comunicado Técnico, 4**

**MINISTÉRIO DA AGRICULTURA, PECUÁRIA E ABASTECIMENTO**

**Embrapa Informática Agropecuária Área de Comunicação e Negócios** Av. Dr. André Tosello s/no Cidade Universitária - "Zeferino Vaz" Barão Geraldo - Caixa Postal 6041 13083-970 - Campinas, SP Telefone/Fax: (19) 3789-5743 E-mail: sac@cnptia.embrapa.br

© Embrapa 2001

**1a edição**

**Presidente:** Francisco Xavier Hemerly **Comitê de Membros efetivos:** Amarindo Fausto Soares, Ivanilde Dispato, Marcia Izabel Fugisawa Souza, José Ruy Porto de Carvalho, **Publicacões** Suzilei Almeida Carneiro **Suplentes:** Fábio Cesar da Silva, João Francisco Gonçalves Antunes, Luciana Alvim Santos Romani, Maria Angélica de Andrade Leite, Moacir Pedroso Júnior **Expediente Supervisor editorial: Ivanilde Dispato Normalização bibliográfica:** Marcia Izabel Fugisawa Souza

**Capa:** Intermídia Publicações Científicas **Editoração eletrônica:** Intermídia Publicações Científicas